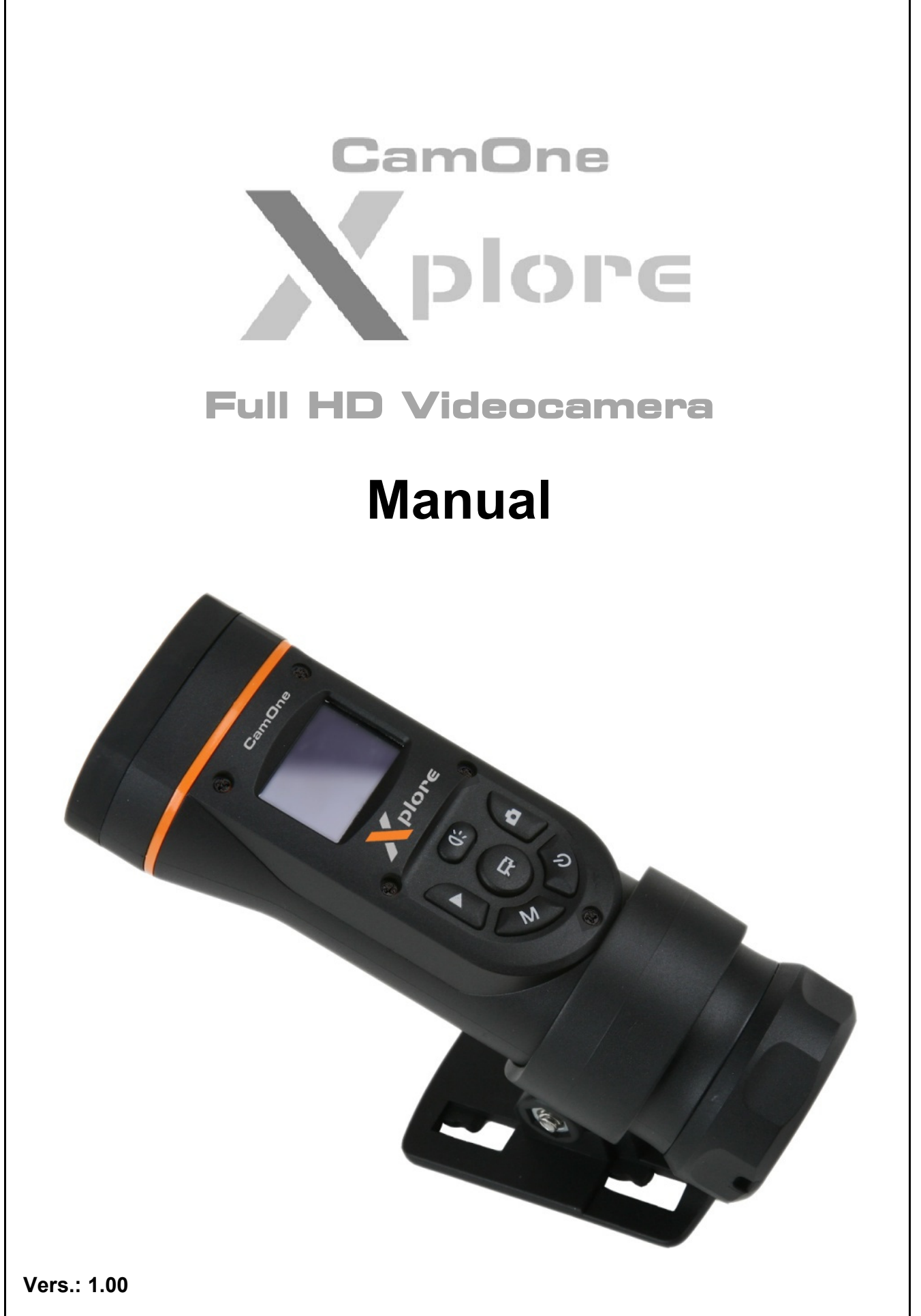

CamOneTec is a Division of ACME the game company GmbH, Germany "FlyCamOne", "CarCamOne" and "CamOne" are registered Trademarks of ACME the game company GmbH, Germany © copyright 2011 by CamOneTec

# **Safety advice**

## **WARNING:**

Follow these instruction to prevent damage of the unit:

- DO NOT USE UNPROTECTED AT RAIN OR WATER. PREVENT CONTACT WITH ANY KIND OF LIQUIDS
- USE RECOMMENDED ACCESSORIES **ONLY**
- DO NOT DISASSEMBLE
- THERE ARE NO PARTS AT THE INSIDE THAT NEED TO ME MAINTAINED
- REPAIRS SHOULD BE MADE BY QUALIFIED PERSONNEL ONLY

## **SERVICE & SUPPORT**

## **CamOneTec**

by ACME Industriestr. 10a 33397 Rietberg Germany

Tel: +49 5244 7000 70 service@camonetec.com or http:// www.camonetec.com

### **WARNING LiPo BATTERY**

- Mishandling the battery may occur explosion, fire and smoke including damage of health or goods. It will also reduce battery performance.
- Never charge a damaged LiPo battery pack.
- Stop charging if the LiPo battery pack is getting deformed (blown up).
- Charge and store the battery pack at a temperature of 0°C to 40°C – avoid a temperature higher than 65°C when discharging.
- Do not shortcut Risk of explosion and fire!

## **CE Declaration**

Herewith we declare that this item is in accordance with the essential requirements and other relevant regulations of the directive 2004/108/EC. A copy of the original declaration of conformity can be obtained at the address above.

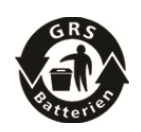

This product uses Li-Ion batteries. LiPo batteries | environment. are recyclable, and a valuable resource. To dispose of the battery, remove it and take it to a resource recovery facility.

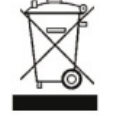

#### **WEEE Reg. Nr.: DE64989527**

#### **Information for disposal of crossed Bin marked products**

This symbol is marked on a product or packaging, it means that the product including the batteries must not be disposed of with your general household waste. Only discard electrical/electronic items in separate collection schemes, which cater for the recovery and recycling of materials contained within. Your co-operation is vital to ensure the success of these schemes and for the protection of the

### **ATTENTION!**

**The privacy of others is protected by law and should be taboo. The recording of third party can be an illegal act. You are responsible for your acting. Electrostatic discharge or strong electromagnetic fields can affect the Camera. Restart the Camera in this case.** 

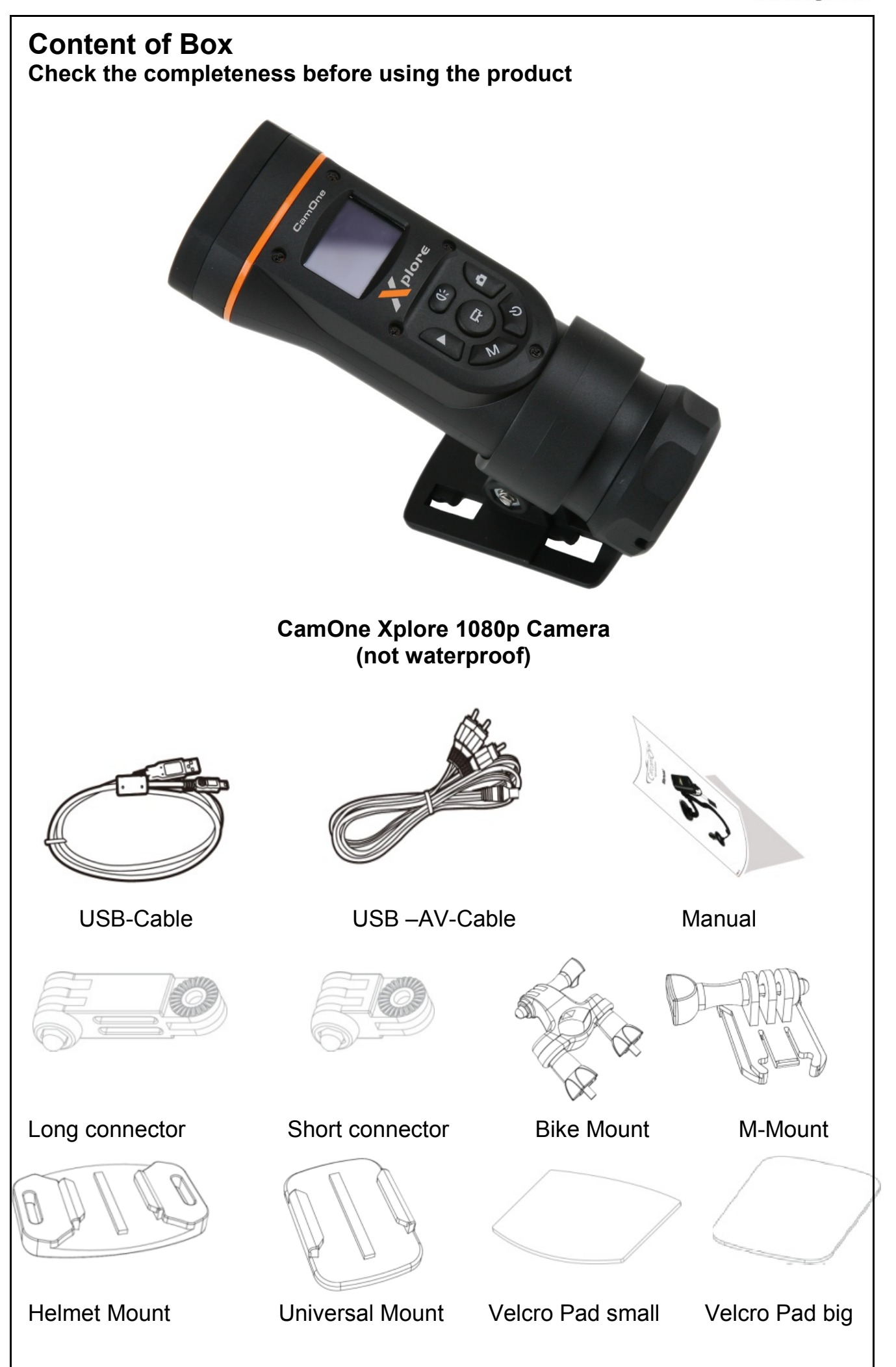

### **Preparation**

#### **Compensation for recorded content**

ACME will not be responsible in any case for any consequential or direct problems that will lead to a loss of recorded or edited data. Furthermore ACME will not guarantee the content in case the recording or saving is not working properly. The above limitations are as well valid in case the unit has been repaired.

Do not remove the micro SD Card while recording or saving. Do not switch off or take out the battery before the recording has been stopped or as long there is access to the memory, indicated by a rotating circle.

Protect the unit from extreme temperatures. Stop recording at temperatures less than minus 10°C and higher than 60°C. Remove the camera from the windshield/sucking pad in case extreme temperatures might be possible!

It is known that forged accumulators which remarkably look like the original product are offered for the sale again and again. Some of these accumulators are not equipped with a proper protection circuit which would satisfy the regulations of the prevailing safety regulations. These accumulators can perhaps lead to fires or explosions. We assume no liability for accidents, damages or failures which result from the use of a forged accumulator.

### **Please note that the camera is splashproof. A strong and durable suspension of moisture harms the camera!**

**!!!The cam is not waterproof!!!** 

## **Insert/ Replace battery**

Twist off the end cap of the camera. Below you will find the battery case and further interfaces.

Insert the battery by following the contacts of the camera.

Only use the original replacement battery (Art-Nr.: COXP08).

Batteries of other suppliers may have different polarities and cause damages.

## **Charging the battery**

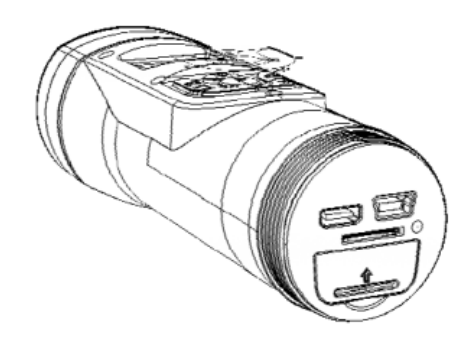

The inside battery is not fully charged when being purchased. Please charge the battery before using the CamOne Xplore for the first time.

Connect the camera with your computer using the included USB-cable. The charging process is indicated by the red LED light which switches to green as soon as charging is finished. Charging takes around 2 hours.

You can alternately use the 5V USB-Power adaptor (Art. No.: FCHD43).

## **Functional diagram**

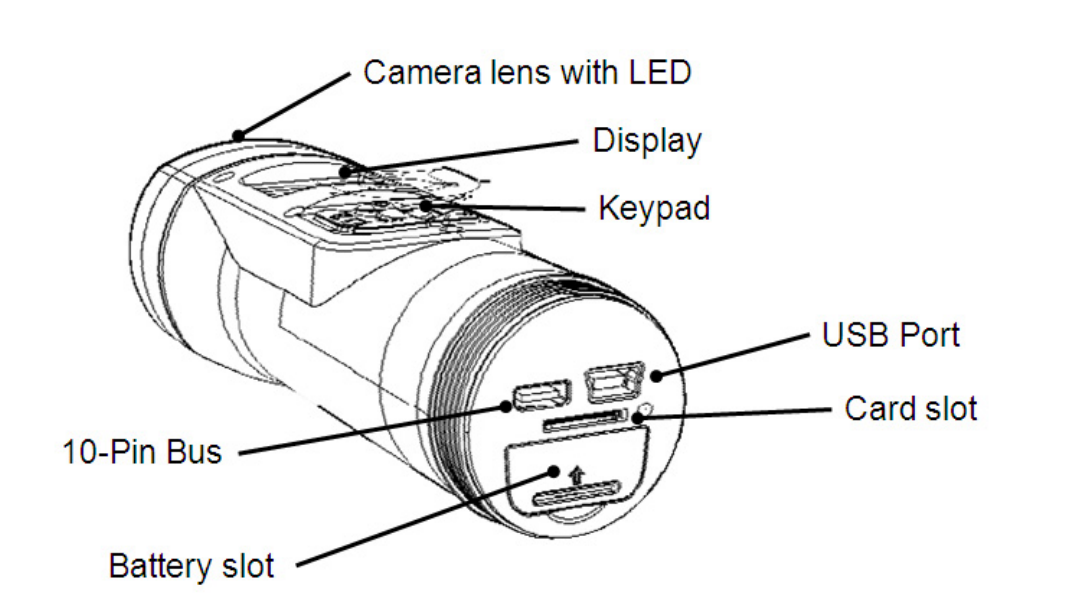

The USB comport has the following setup:

- -AV-Out
- -5V IN

-Signal IN for external Start/Stop (CarCamOne-Cable / Motion sensor)

-GPS-Module / Video transmitter Set data input

**Due to limitations in the technology of the display production, single or few dark or light dots might appear. This is not a defect and will not have any impact to the recorded video or photo!** 

## **Key Panel Overview**

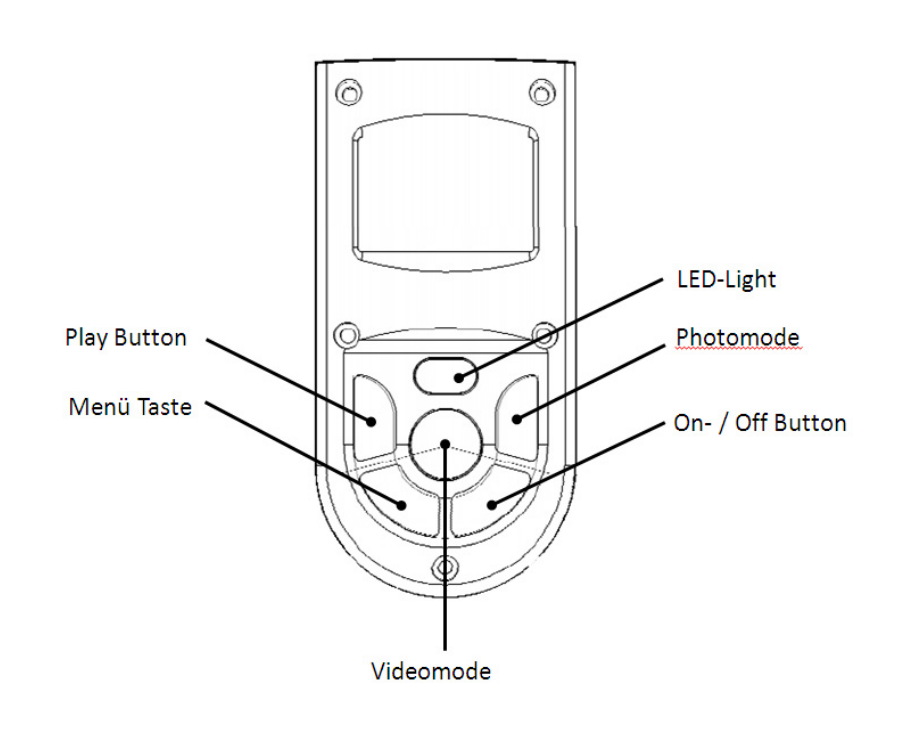

### **Compatible cards**

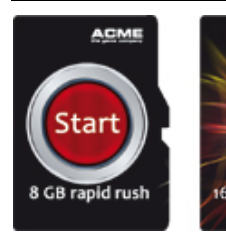

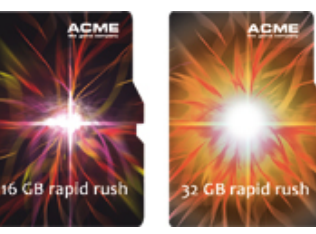

Only use Micro-SDHC-Cards rank "Class4" or higher. The camera can be used with cards up to 32GB. The recommended cards are "FCO Rapid Rush" cards at a minimum size of 8GB.

Using a 32GB card allows a recording time of 4,5 hours at highest resolution (according to camera settings).

8 GB Micro-SD-Karte Art.-No.: FC3008 16 GB Micro-SD-Karte Art.-No.: FCHD16 32 GB Micro-SD-Karte Art.-No.: FCHD32

## **Insert/ Remove Memory Card**

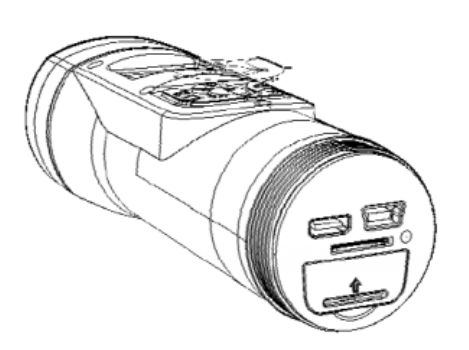

Remove the bolted connection (Port-Cover), that covers the communication port and card slot. Insert the card as following: The contacts of the card must point up and in direction of the display (printed side to the bottom). The card snaps into place.

### **Turn on the cam**

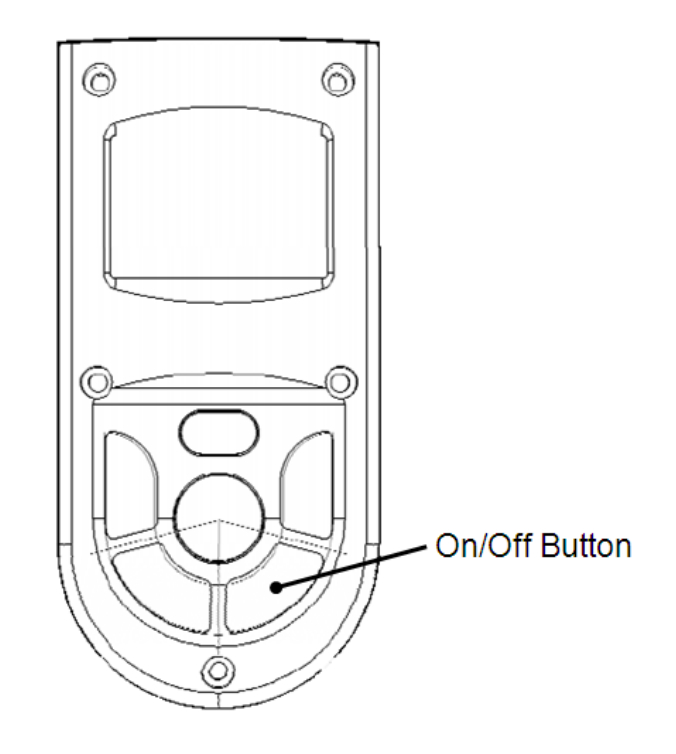

#### **On/ Off**

Press the power button on the top of the cam until it turns on.

## **SETUP Menu**

Please press the M- Button for 3 seconds until you will enter the setup.

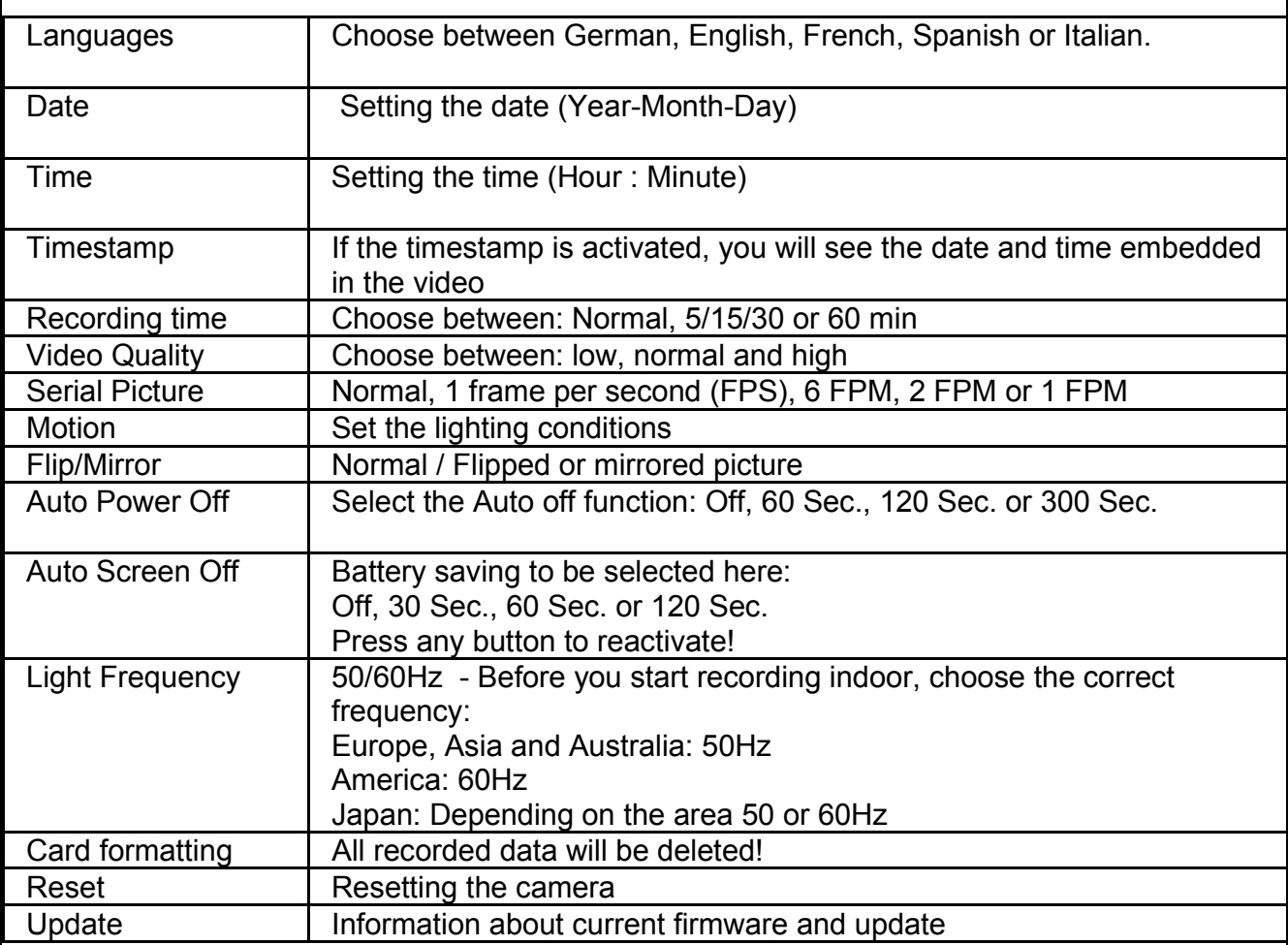

Please note that some functions are only available after a firmware-/ software update.

### **Foto / Video Record**

⊚

 $\circledcirc$ 

Videomode

After activating the camera you can directly start the recording by pressing the "record button" (Photo-/ or Video recording). By pressing this button again the recording stops and will be saved.

**Never remove the card or battery during the data saving (shown by a rotating circle in the display).** 

Photomode

### **Using the flashlight**

![](_page_7_Figure_2.jpeg)

The camera has a built- in LED light. You can also use the light when the cam is switched off by pressing the light button.

During the recording you can also switch on the light to use it as a illumination for the video.

## **Playback of Videos and Photos**

To watch your recorded data, press the "Play" button. You have the choice between photos and videos. Choose this with the Photo and Video button.

Confirm your choice by pressing the Play button.

To playback the recordings, press "Play". The display shows the name of the files.

## **Playback on PC (MS Windows)**

- Festplatten

![](_page_7_Picture_11.jpeg)

The videos can be easily watched on your PC.

We recommend the free VLC- Player.

This can be downloaded on www.vlcplayer.org

Connect the camera to your PC by using the USB- Cable. Turn on the camera. Choose the card access with the buttons "Photo and Video" and confirm with the Play button. The PC will recognize the cam as a hard drive.

The display will show "Connect to PC" for a short time.

### **Usage of external Video Transmission / Screen / Motion Sensor / GPS (optional)**

With the 10pin Port it is possible to use the camera with many accessories from the FlyCamOne HD family

![](_page_8_Picture_3.jpeg)

The following products are available (optional):

**-GPS Module (Art. No. FCHD15)**  Indication of various GPS-Data

**-2,5" external screen (Art. No. FCHD02)**  Watch the video on the bigger display. The camera display shuts off automatically.

#### **-Video Transmission 5,8GHz (Art. No. FCHD03)**

Transmit the picture on the screen or the video goggles. The camera display shuts off automatically.

#### **PIR Motion Sensor (Art.-No.: FCHD07)**

Use the camera as an observation cam, recordings will be released automatically.

#### **V-Eyes Video goggles (Art.-No.: FCHD08)**

Shows the video picture on 2 high- contrast video cubes in 640x480 pixel. The goggles come directly with an integrated head tracker and are prepared for the Looka-O Fixation! Other video sources can also be connected.

#### **Motion sensor (Art.-No.: FCHD07)**

Convert your CamOne Xplore to an observation camera. The sensor detects all movements that get captured through heat and starts the recording automatically.

### **External battery pack**

With the additional battery pack (**Art.-No.:** COXP12) you can provide the camera with external power. The additional battery pack has a capacity of 2600mAh. Unscrew the cap from the camera and connect the battery pack. Charge the battery pack separately by USB.

![](_page_8_Picture_17.jpeg)

**9**

## **Firmware Update**

To get the most out of your camera, install the latest software (Firmware). www.camonetec.com

The current firmware version is displayed when pressing the M- button for a longer time.

#### Download the ZIP file from our homepage first.

![](_page_9_Figure_5.jpeg)

**Do not turn off the cam while updating! Make sure that the battery is fully charged.** 

Unzip the file on the main root of the memory card. Enter the system settings of the camera and choose Firmware Update.

This process takes about 1 minute. The display shows the procedure.

### **Technical Data**

![](_page_9_Picture_124.jpeg)

# **Troubleshooting**

![](_page_10_Picture_140.jpeg)

![](_page_11_Picture_231.jpeg)

**...get inside at www.camonetec.com**

![](_page_11_Picture_3.jpeg)